## **Tax Document Search**

Students looking to view their 1098-T and 1098-E tax form can do so by using the Tax Document Search option on the Heartland ECSI Website. This process does not require the users to log in or create accounts.

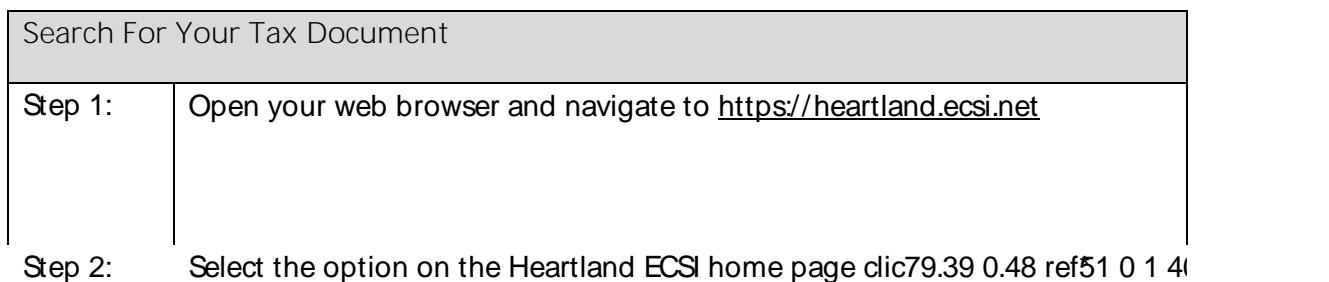

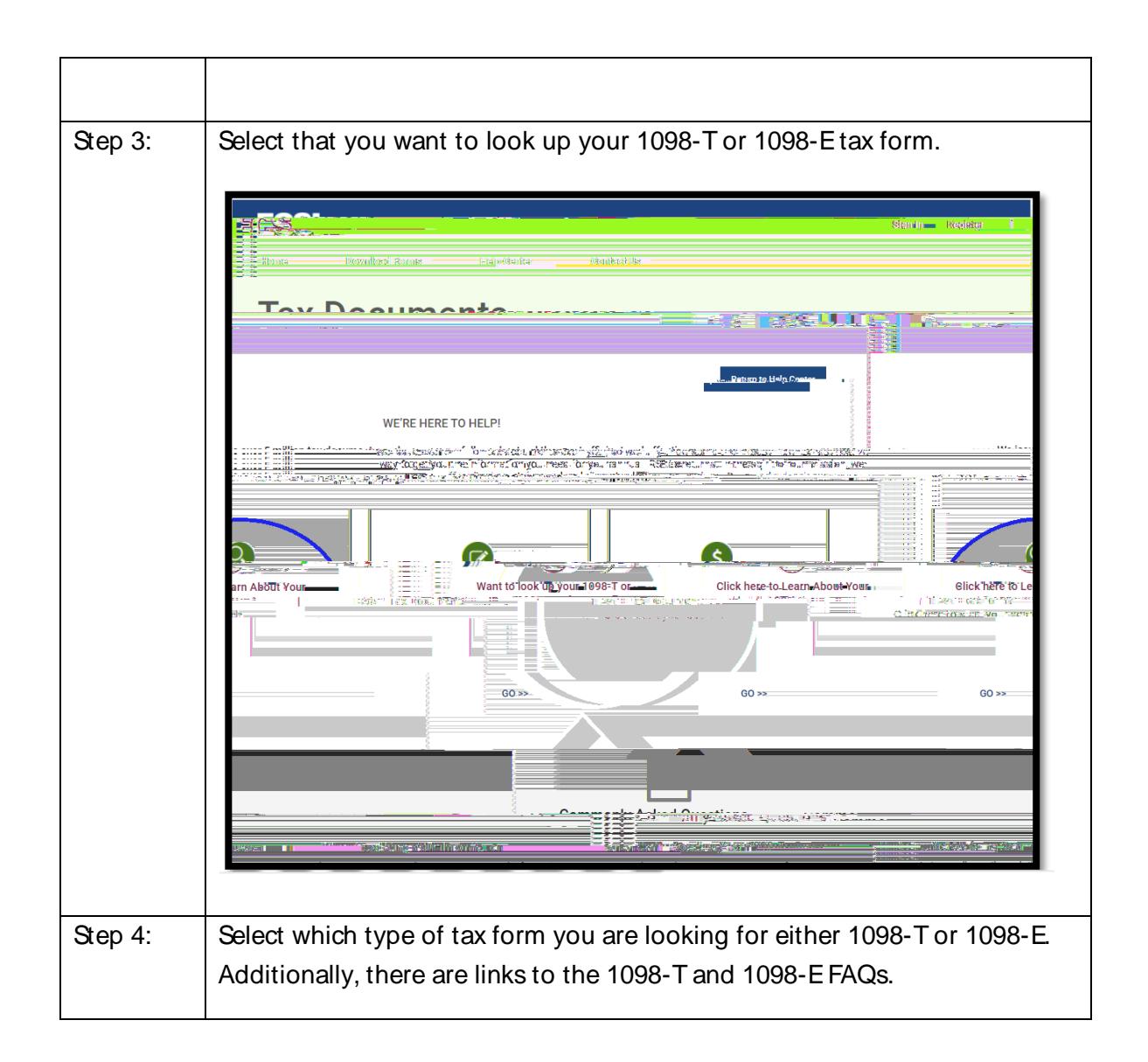

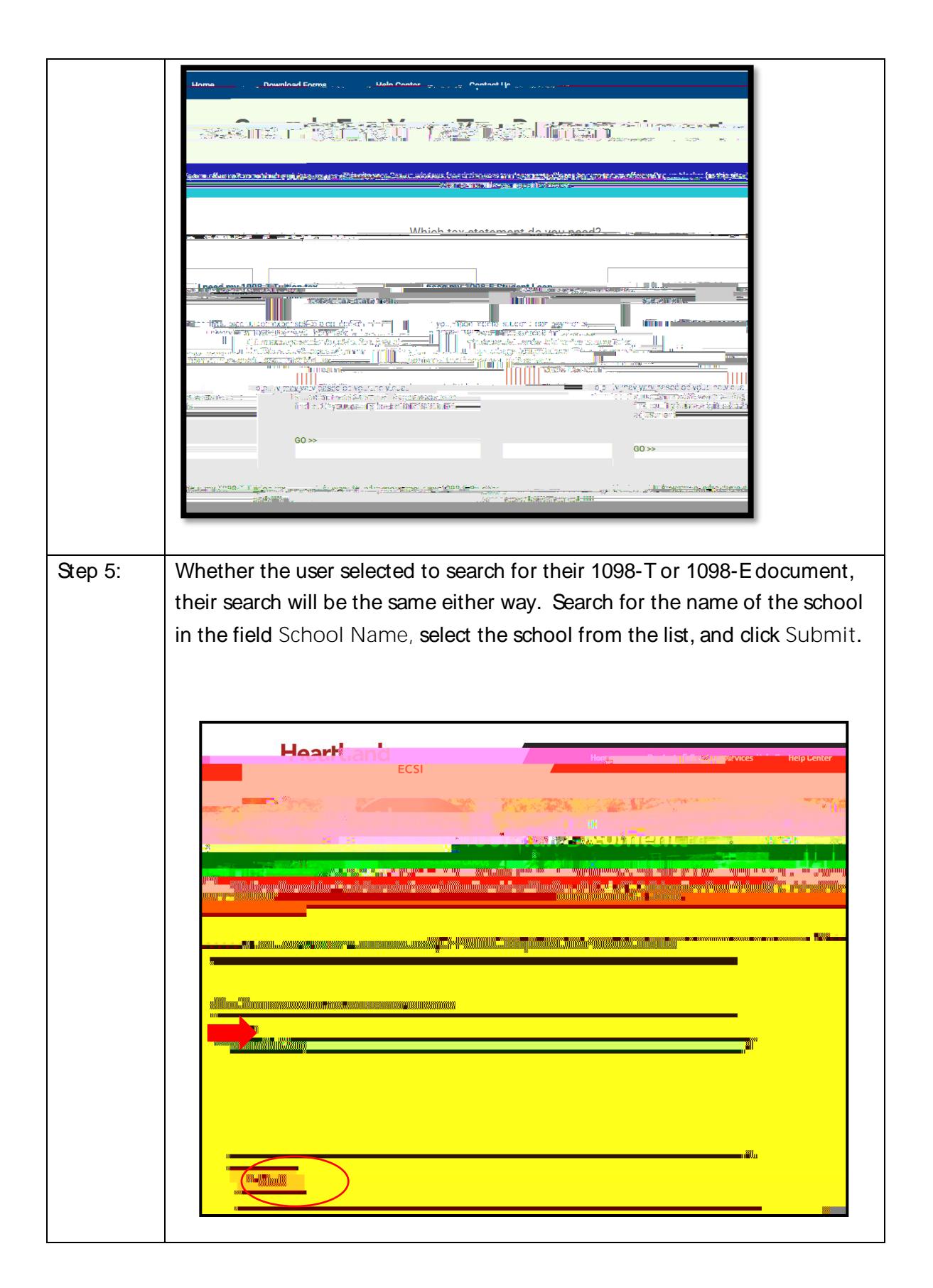

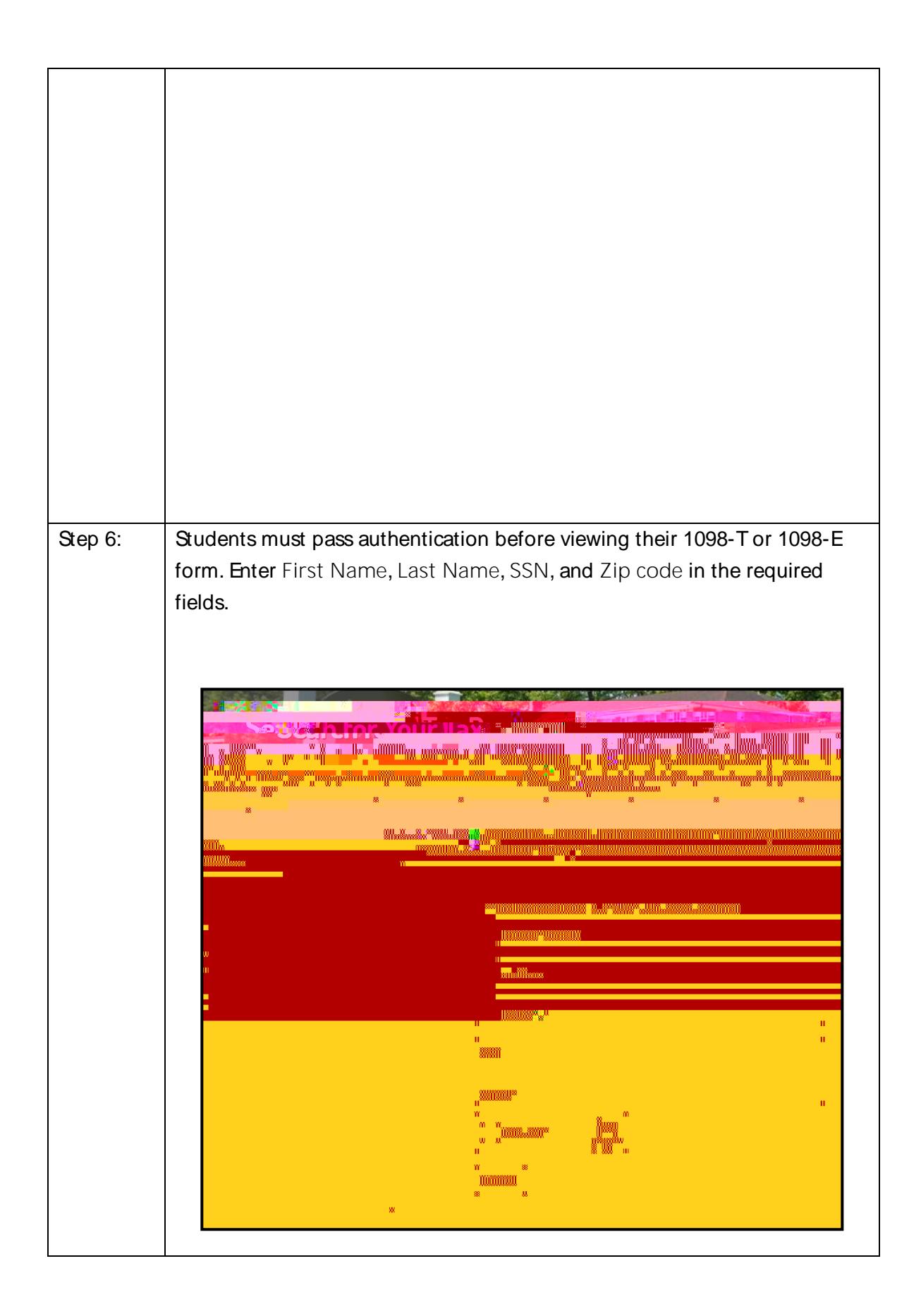

buttermation each school has on file for the student.

Step 7: To complete authentication, check the box for Step 8: Click Continue I am not a robot and verify the information1.5quested by the website. Once completed, click Verify.

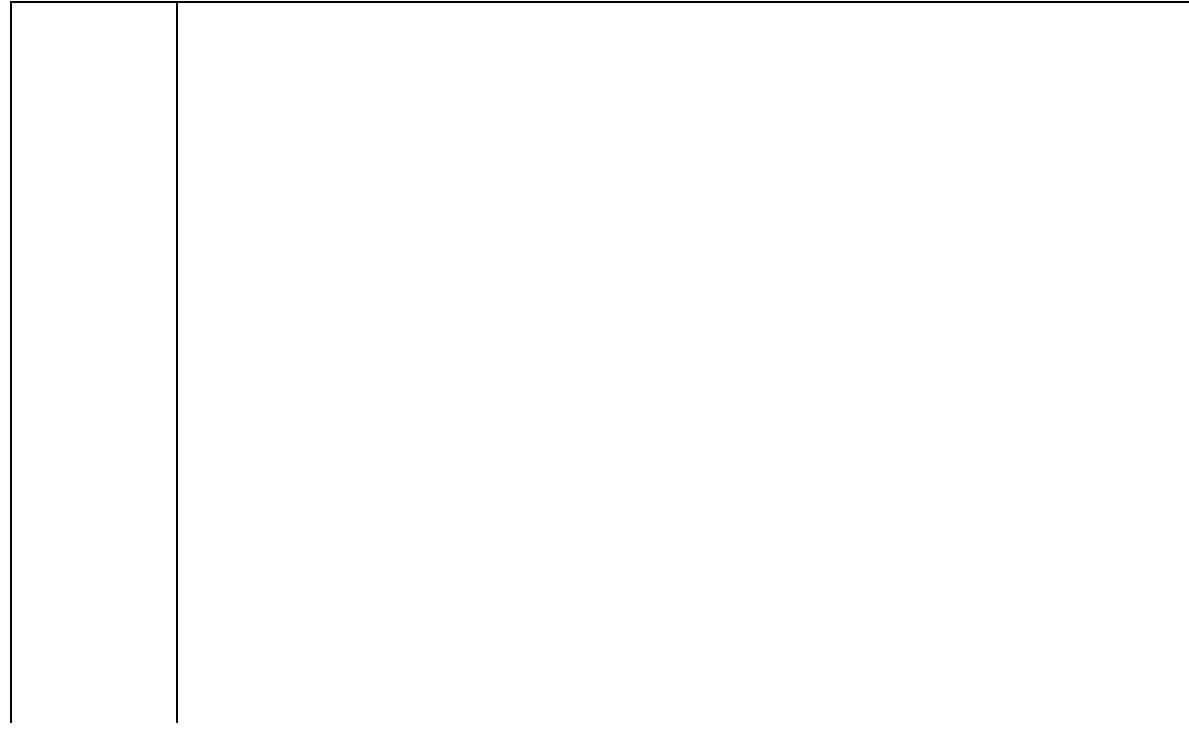

Step 9: The **Tax Document Information** window appears listing the tax forms.